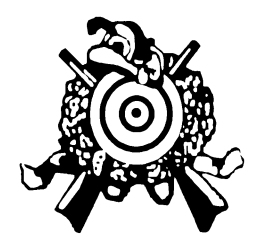

## **An alle Mitglieder und Freunde des Schützenvereins!**

**Kurzanleitung Amazon Smile und WeCanHelp**

Wie du sicherlich mitbekommen hast, wollen wir in den nächsten Jahren an unser Schützenheim anbauen. Dafür versuchen wir gerade alle möglichen Finanzierungsquellen auszuschöpfen. Auch du kannst mit deinen Online-Einkäufen dazu beitragen – ohne dass dir zusätzliche Kosten entstehen. Um das möglich zu machen, haben wir uns mit Amazon Smile und WeCanHelp für zwei Anbieter entschieden, die das ausschließlich für gemeinnützige Organisationen betreiben.

Amazon spendet 0,5% des Einkaufswertes an uns. Das klingt nach nicht viel, wird das Angebot jedoch von vielen genutzt, kann auch so einiges zusammenkommen.

Über WeCanHelp sind über 6000 Onlineshops organisiert, die einen Prozentualen Anteil des Einkaufswertes an uns spenden. Im Schnitt liegen die Spenden bei 5-6 Prozent.

Bitte denke bei deinem nächsten Online-Einkauf auch an den Verein. Mit nur wenigen Klicks kannst du deinem Verein helfen. (siehe Anleitung)

Wir sagen Danke im Voraus und wünschen viel Spaß beim Einkaufen.

Die Vorstandschaft

# **SCHÜTZENVEREIN 1869** UND VOLKSBÜHNE WELDEN e.V.

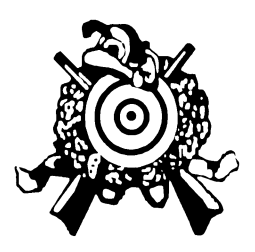

#### **Amazon Smile**

1. Navigiere im Browser auf die Homepage des Schützenvereins

[https://www.sv-welden.de](https://www.sv-welden.de/)

2. Klicke dort auf das Amazon Smile Banner

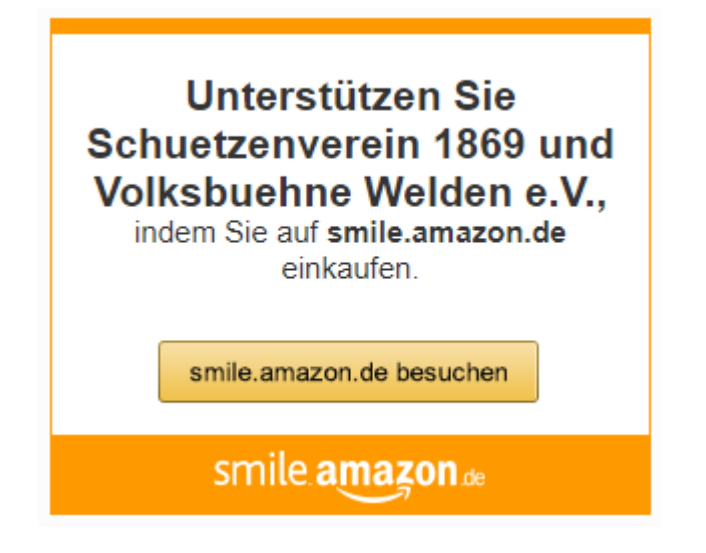

oder öffne im Browser<https://smile.amazon.de/ch/102-110-61524>

3. Klicke dann auf die Schaltfläche "Einkauf beginnen"

### Schuetzenverein 1869 und Volksbuehne Welden e.V. unterstützen

Wenn Sie bei smile.amazon.de einkaufen, unterstützt Amazon eine gemeinnützige Organisation Ihrer Wahl, ohne Extrakosten für Sie.

Einkauf beginnen Eine andere Organisation wählen

Amazon gibt 0,5% der Summe Ihrer qualifizierten Einkäufe weiter - ohne Extrakosten für Sie.

4. Melden dich danach mit deinem Amazon Konto an und starte deinen Einkauf.

# **SCHÜTZENVEREIN 1869** UND VOLKSBÜHNE WELDEN e.V.

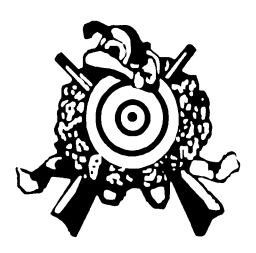

### **WeCanHelp**

1. Navigiere im Browser auf die Homepage des Schützenvereins

[https://www.sv-welden.de](https://www.sv-welden.de/)

2. Klicke dort auf das Banner für WeCanHelp

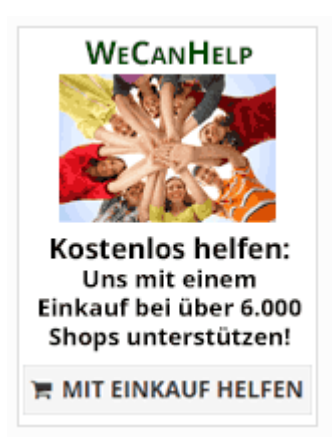

oder öffne im Browser<https://www.wecanhelp.de/1869welden>

3. Suche oder wähle dort den Onlinehändler, bei dem du einkaufen möchtest.

Hinweis: Bei WeCanHelp ist der Einkauf nur für den Verein wirksam, wenn nicht im Inkognito-Modus eingekauft wird. Einige Händler spenden nicht, wenn bereits vorher ein Warenkorb befüllt wurde und erst dann über WeCanHelp navigiert wurde. Deshalb: Immer zuerst über WeCanHelp.